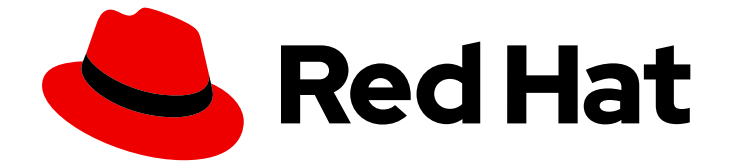

# Red Hat OpenShift Pipelines 1.14

# カスタム Tekton Hub インスタンス

Tekton Hub のカスタムインスタンスのインストール

Last Updated: 2024-03-23

Tekton Hub のカスタムインスタンスのインストール

# 法律上の通知

Copyright © 2024 Red Hat, Inc.

The text of and illustrations in this document are licensed by Red Hat under a Creative Commons Attribution–Share Alike 3.0 Unported license ("CC-BY-SA"). An explanation of CC-BY-SA is available at

http://creativecommons.org/licenses/by-sa/3.0/

. In accordance with CC-BY-SA, if you distribute this document or an adaptation of it, you must provide the URL for the original version.

Red Hat, as the licensor of this document, waives the right to enforce, and agrees not to assert, Section 4d of CC-BY-SA to the fullest extent permitted by applicable law.

Red Hat, Red Hat Enterprise Linux, the Shadowman logo, the Red Hat logo, JBoss, OpenShift, Fedora, the Infinity logo, and RHCE are trademarks of Red Hat, Inc., registered in the United States and other countries.

Linux ® is the registered trademark of Linus Torvalds in the United States and other countries.

Java ® is a registered trademark of Oracle and/or its affiliates.

XFS ® is a trademark of Silicon Graphics International Corp. or its subsidiaries in the United States and/or other countries.

MySQL<sup>®</sup> is a registered trademark of MySQL AB in the United States, the European Union and other countries.

Node.js ® is an official trademark of Joyent. Red Hat is not formally related to or endorsed by the official Joyent Node.js open source or commercial project.

The OpenStack ® Word Mark and OpenStack logo are either registered trademarks/service marks or trademarks/service marks of the OpenStack Foundation, in the United States and other countries and are used with the OpenStack Foundation's permission. We are not affiliated with, endorsed or sponsored by the OpenStack Foundation, or the OpenStack community.

All other trademarks are the property of their respective owners.

# 概要

このドキュメントでは、Tekton Hub のカスタムインスタンスのインストールとデプロイに関する 情報を提供します。

# 目次

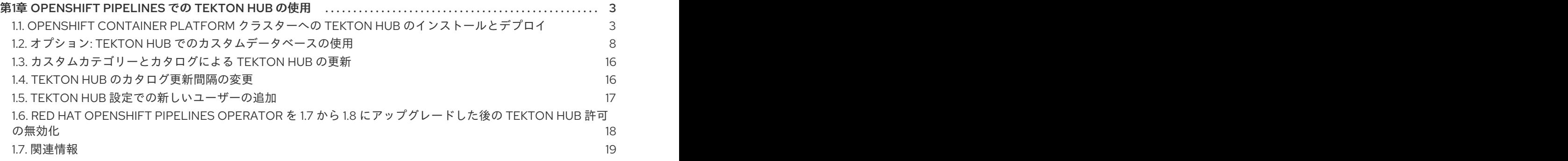

# <span id="page-6-0"></span>第1章 OPENSHIFT PIPELINES での TEKTON HUB の使用

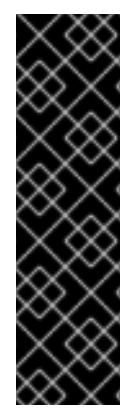

# 重要

Tekton Hub はテクノロジープレビュー機能としてのみ提供されます。テクノロジープレ ビュー機能は、Red Hat 製品のサービスレベルアグリーメント (SLA) の対象外であり、 機能的に完全ではないことがあります。Red Hat は、実稼働環境でこれらを使用するこ とを推奨していません。テクノロジープレビュー機能は、最新の製品機能をいち早く提 供して、開発段階で機能のテストを行いフィードバックを提供していただくことを目的 としています。

Red Hat [のテクノロジープレビュー機能のサポート範囲に関する詳細は、テクノロジー](https://access.redhat.com/support/offerings/techpreview/) プレビュー機能のサポート範囲 を参照してください。

Tekton Hub は、CI/CD ワークフローの再利用可能なタスクとパイプラインを検出、検索、および共有 するのに役立ちます。Tekton Hub のパブリックインスタンスは、[hub.tekton.dev](https://hub.tekton.dev/) で利用できます。ク ラスター管理者は、**TektonHub** カスタムリソース (CR) の設定を変更することで、Tekton Hub のカス タムインスタンスをインストールしてデプロイすることもできます。

# <span id="page-6-1"></span>1.1. OPENSHIFT CONTAINER PLATFORM クラスターへの TEKTON HUB のインストールとデプロイ

Tekton Hub はオプションのコンポーネントです。クラスター管理者は、**TektonConfig** カスタムリソー ス (CR) を使用してこれをインストールできません。Tekton Hub をインストールおよび管理するに は、**TektonHub** CR を使用します。

次の 2 つのモードを使用して、クラスターに Tekton Hub をインストールできます。

- Tekton Hub アーティファクトのログイン認証と評価 なし
- Tekton Hub アーティファクトのログイン認証と評価あり

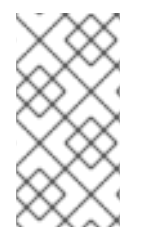

## 注記

Github Enterprise または Gitlab Enterprise を使用している場合は、エンタープライズ サーバーと同じネットワークに Tekton Hub をインストールしてデプロイします。たとえ ば、エンタープライズサーバーが VPN の背後で実行されている場合は、同じく VPN の 背後にあるクラスターに Tekton Hub をデプロイします。

## 1.1.1. ログインと評価なしで Tekton Hub をインストールする

Tekton Hub は、デフォルト設定でクラスターに自動的にインストールできます。デフォルト設定を使 用する場合、Tekton Hub は Tekton Hub アーティファクトの認証と評価によるログインをサポートしま せん。

#### 前提条件

Red Hat OpenShift Pipelines Operator が、クラスターのデフォルトの **openshift-pipelines** namespace にインストールされている。

#### 手順

1. 次の例のような **TektonHub** CR を作成します。

<span id="page-7-0"></span>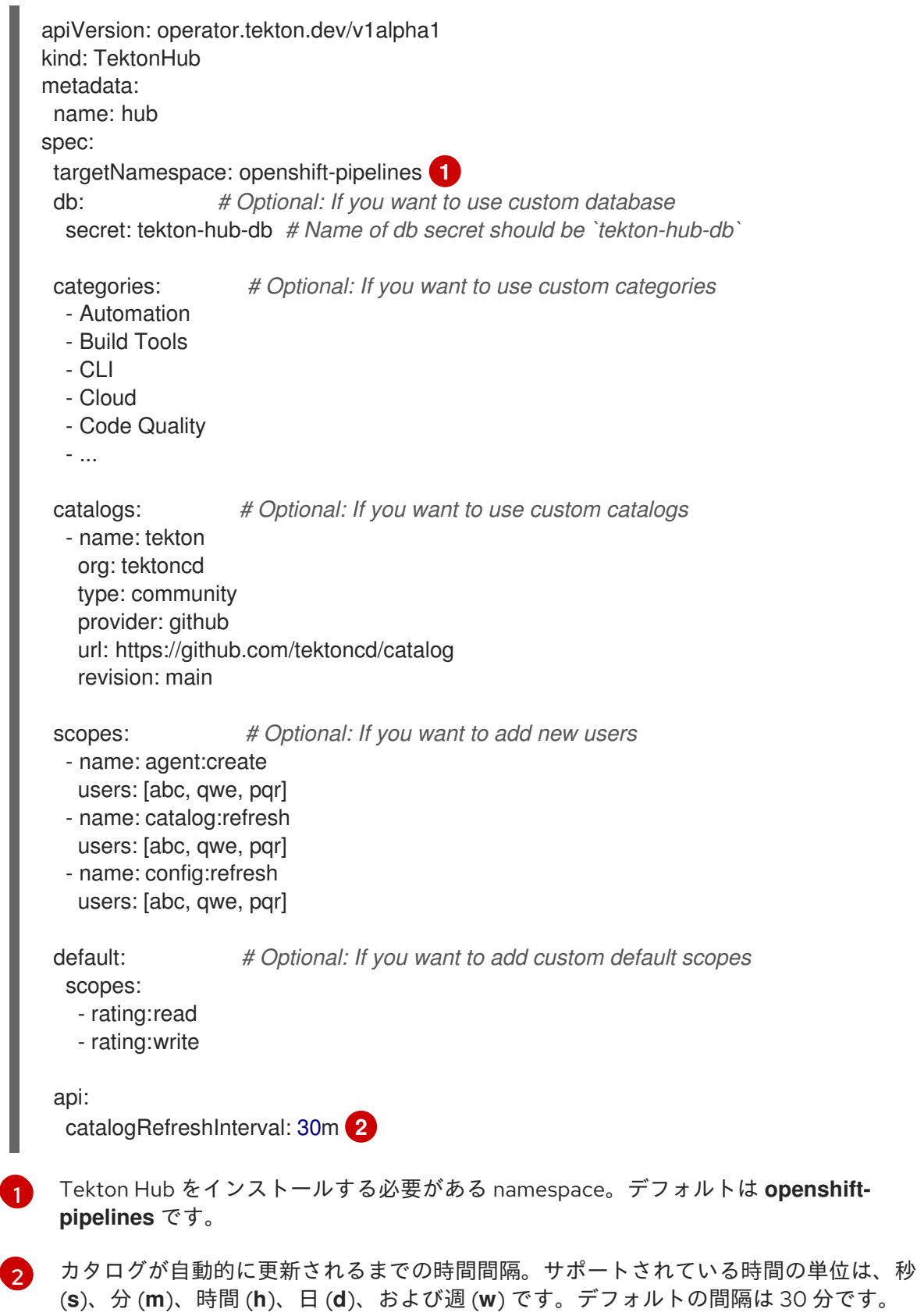

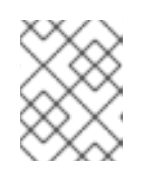

[1](#page-7-0)

# <span id="page-7-1"></span>注記

**TektonHub** CR のオプションフィールドにカスタム値を指定しない場合は、 Tekton Hub API config map で設定されたデフォルト値が使用されます。

2. **TektonHub** CR を適用します。

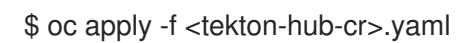

3. インストールのステータスを確認します。**TektonHub** CR が安定状態になるまでに時間がかか る場合があります。

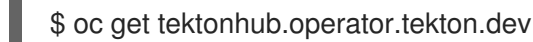

# 出力例

NAME VERSION READY REASON APIURL UIURL hub v1.9.0 True https://api.route.url/ https://ui.route.url/

1.1.2. ログインと評価による Tekton Hub のインストール

Tekton Hub アーティファクトの承認と評価を使用したログインをサポートするカスタム設定を使用し て、クラスターに Tekton Hub をインストールできます。

# 前提条件

Red Hat OpenShift Pipelines Operator が、クラスターのデフォルトの **openshift-pipelines** namespace にインストールされている。

#### 手順

- 1. Git リポジトリーホスティングプロバイダーを使用して OAuth アプリケーションを作成し、ク ライアント ID とクライアントシークレットをメモします。サポートされているプロバイダー は、GitHub、GitLab、および BitBucket です。
	- GitHub OAuth [アプリケーション](https://docs.github.com/en/developers/apps/creating-an-oauth-app) の場合、Homepage URL と Authorization callback URL を **<auth-route>** として設定します。
	- GitLab OAuth [アプリケーション](https://docs.gitlab.com/ee/integration/oauth_provider.html#user-owned-applications) の場合は、**REDIRECT\_URI** を **<authroute>/auth/gitlab/callback** として設定します。
	- BitBucket OAuth [アプリケーション](https://support.atlassian.com/bitbucket-cloud/docs/use-oauth-on-bitbucket-cloud) の場合は、**Callback URL** を **<auth-route>** として設定 します。
- 2. **<tekton\_hub\_root>/config/02-api/20-api-secret.yaml** ファイルを編集して、Tekton Hub API シークレットを含めます。以下に例を示します。

<span id="page-8-0"></span>apiVersion: v1 kind: Secret metadata: name: tekton-hub-api namespace: openshift-pipelines type: Opaque stringData: GH\_CLIENT\_ID: <sup>1</sup> GH\_CLIENT\_SECRET: **2** GL\_CLIENT\_ID: **3** GL CLIENT SECRET: 4 BB\_CLIENT\_ID: **5** BB\_CLIENT\_SECRET: **6**

<span id="page-9-10"></span><span id="page-9-9"></span><span id="page-9-8"></span><span id="page-9-7"></span><span id="page-9-6"></span><span id="page-9-5"></span><span id="page-9-4"></span><span id="page-9-3"></span><span id="page-9-2"></span><span id="page-9-1"></span><span id="page-9-0"></span>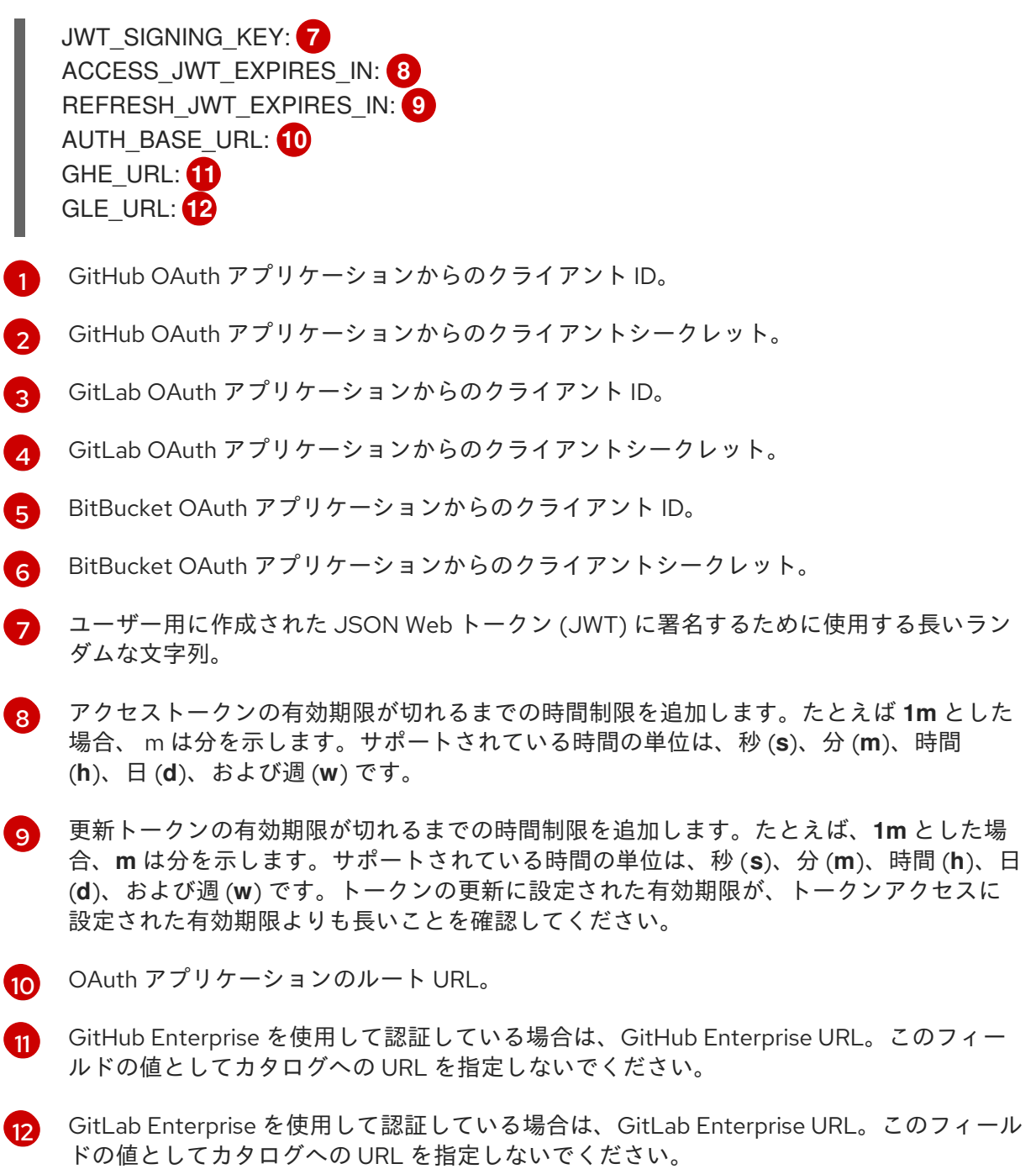

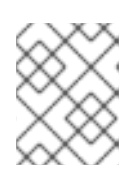

デプロイに関係のない Git リポジトリーホスティングサービスプロバイダーの未 使用のフィールドを削除できます。

3. 次の例のような **TektonHub** CR を作成します。

apiVersion: operator.tekton.dev/v1alpha1 kind: TektonHub metadata: name: hub spec: targetNamespace: openshift-pipelines **1** db: **2** secret: tekton-hub-db **3**

<span id="page-10-7"></span><span id="page-10-6"></span><span id="page-10-5"></span><span id="page-10-4"></span><span id="page-10-3"></span><span id="page-10-2"></span><span id="page-10-1"></span><span id="page-10-0"></span>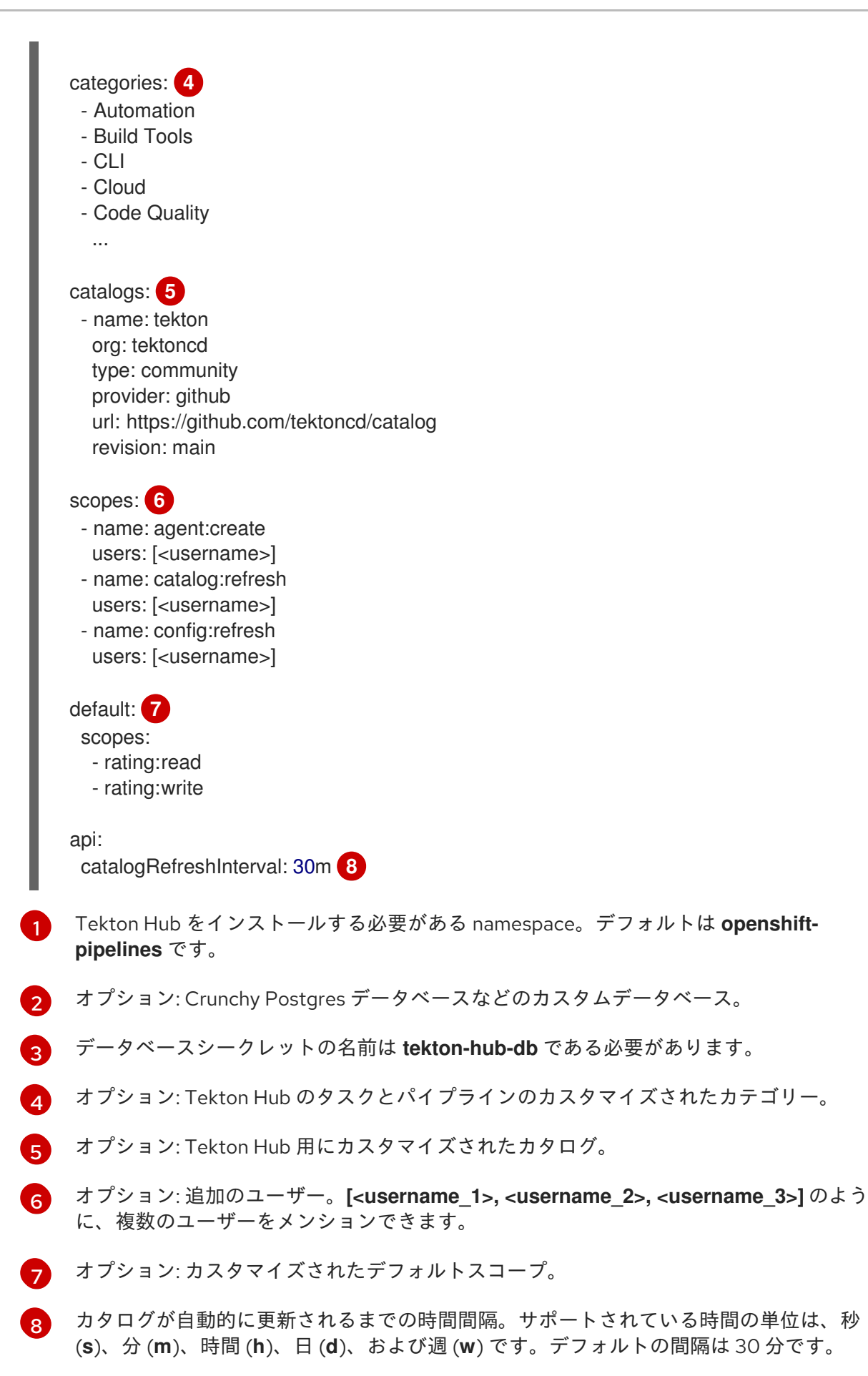

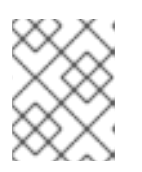

**TektonHub** CR のオプションフィールドにカスタム値を指定しない場合は、 Tekton Hub API config map で設定されたデフォルト値が使用されます。

4. **TektonHub** CR を適用します。

\$ oc apply -f <tekton-hub-cr>.yaml

5. インストールのステータスを確認します。**TektonHub** CR が安定状態になるまでに時間がかか る場合があります。

\$ oc get tektonhub.operator.tekton.dev

## 出力例

NAME VERSION READY REASON APIURL UIURL hub v1.9.0 True https://api.route.url/ https://ui.route.url/

# <span id="page-11-0"></span>1.2. オプション: TEKTON HUB でのカスタムデータベースの使用

クラスター管理者は、Operator によってインストールされたデフォルトの PostgreSQL データベース の代わりに、カスタムデータベースを Tekton Hub で使用できます。インストール時にカスタムデータ ベースを関連付けて、Tekton Hub が提供する **db-migration**、**api**、および **ui** インターフェイスで使用 できます。または、デフォルトデータベースでのインストールが完了した後でも、カスタムデータベー スを Tekton Hub に関連付けることができます。

## 手順

- 1. 次のキーを使用して、ターゲット namespace に **tekton-hub-db** という名前のシークレットを 作成します。
	- **POSTGRES\_HOST**
	- **POSTGRES\_DB**
	- **POSTGRES\_USER**
	- **POSTGRES\_PASSWORD**
	- **POSTGRES\_PORT**

例: カスタムデータベースシークレット

apiVersion: v1 kind: Secret metadata: name: tekton-hub-db labels: app: tekton-hub-db type: Opaque stringData: POSTGRES HOST: <The name of the host of the database> POSTGRES\_DB: <Name of the database>

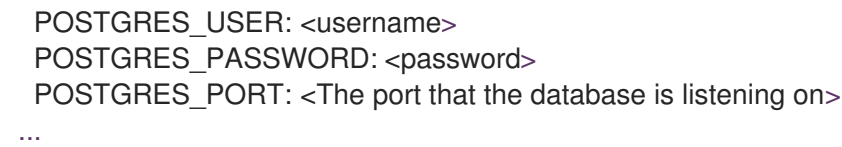

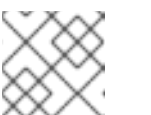

デフォルトのターゲット namespace は **openshift-pipelines** です。

2. **TektonHub** CR で、データベースのシークレット属性の値を **tekton-hub-db** に設定します。

# 例: カスタムデータベースシークレットの追加

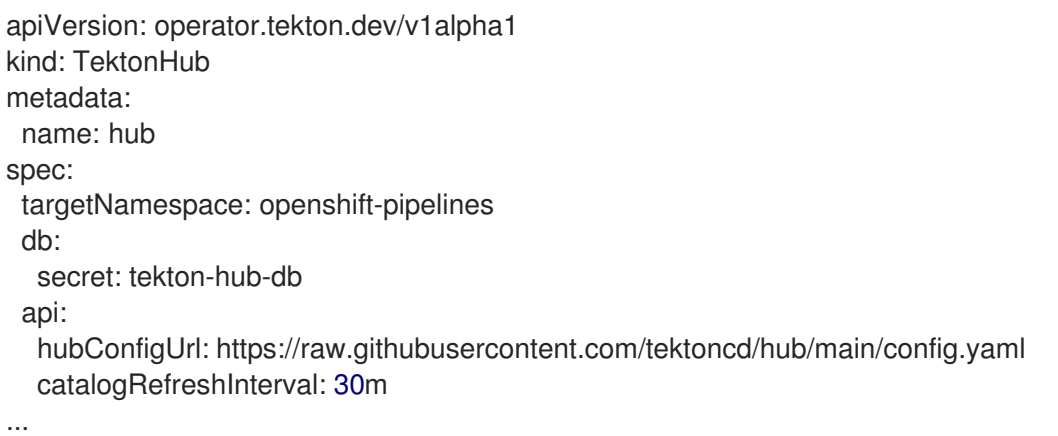

- 3. 更新された **TektonHub** CR を使用して、カスタムデータベースを Tekton Hub に関連付けま す。
	- a. クラスターに Tekton Hub をインストールするときにカスタムデータベースを関連付ける場 合は、更新された **TektonHub** CR を適用します。

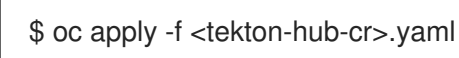

b. または、Tekton Hub のインストールが完了した後にカスタムデータベースを関連付ける場 合は、既存の **TektonHub** CR を更新された **TektonHub** CR に置き換えます。

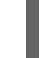

\$ oc replace -f <tekton-hub-cr>.yaml

4. インストールのステータスを確認します。**TektonHub** CR が安定状態になるまでに時間がかか る場合があります。

\$ oc get tektonhub.operator.tekton.dev

# 出力例

NAME VERSION READY REASON APIURL UIURL hub v1.9.0 True https://api.route.url/ https://ui.route.url/

1.2.1. オプション: Crunchy Postgres データベースと Tekton Hub のインストール

クラスター管理者は、Crunchy Postgres データベースをインストールし、デフォルトデータベースの代

クラスター管理者は、Crunchy Postgres データベースをインストールし、デフォルトデータベースの代 わりにそれを使用するように、Tekton Hub を設定できます。

## 前提条件

- Operator Hub から Crunchy Postgres Operator をインストールする。
- Crunchy Postgres データベースを起動する Postgres インスタンスを作成する。

# 手順

1. Crunchy Postgres Pod に入ります。

# 例: **test-instance1-m7hh-0** Pod に入ります

\$ oc exec -it -n openshift-operators test-instance1-m7hh-0 -- /bin/sh

Defaulting container name to database. Use 'oc describe pod/test-instance1-m7hh-0 -n openshift-operators' to see all of the containers in this pod. sh-4.4\$ psql -U postgres psql (14.4) Type "help" for help.

2. **pg\_hba.conf** ファイルを見つけます。

postgres=# SHOW hba\_file; hba\_file -------------------------- /pgdata/pg14/pg\_hba.conf  $(1 row)$ 

postgres=#

- 3. データベースを終了します。
- 4. **pg\_hba.conf** ファイルに、すべての受信接続にアクセスするために必要なエントリー **host all all 0.0.0.0/0 md5** があるかどうかを確認します。さらに、**pg\_hba.conf** ファイルの末尾にエン トリーを追加します。

例: **pg\_hba.conf** ファイル

sh-4.4\$ cat /pgdata/pg14/pg\_hba.conf

# Do not edit this file manually! # It will be overwritten by Patroni! local all "postgres" peer hostssl replication "\_crunchyrepl" all cert hostssl "postgres" "\_crunchyrepl" all cert host all " crunchyrepl" all reject hostssl all all all md5 host all all 0.0.0.0/0 md5

5. pa hba.conf ファイルを保存し、データベースをリロードします。

```
sh-4.4$ psql -U postgres
psql (14.4)
Type "help" for help.
postgres=# SHOW hba_file;
     hba_file
--------------------------
/pgdata/pg14/pg_hba.conf
(1 row)postgres=# SELECT pg_reload_conf();
pg_reload_conf
----------------
t
(1 row)
```
- 6. データベースを終了します。
- 7. Crunchy Postgres ホストのシークレット値をデコードします。

## 例: Crunchy Postgres ホストのシークレット値をデコードします

\$ echo 'aGlwcG8tcHJpbWFyeS5vcGVuc2hpZnQtb3BlcmF0b3JzLnN2YyA=' | base64 - decode test-primary.openshift-operators.svc

- 8. 次のキーを使用して、ターゲット namespace に **tekton-hub-db** という名前のシークレットを 作成します。
	- **POSTGRES\_HOST**
	- **POSTGRES\_DB**
	- **POSTGRES\_USER**
	- **POSTGRES\_PASSWORD**
	- **POSTGRES\_PORT**

例: カスタムデータベースシークレット

```
apiVersion: v1
kind: Secret
metadata:
name: tekton-hub-db
 labels:
  app: tekton-hub-db
type: Opaque
stringData:
POSTGRES_HOST: test-primary.openshift-operators.svc
 POSTGRES_DB: test
 POSTGRES_USER: <username>
 POSTGRES_PASSWORD: <password>
 POSTGRES_PORT: '5432'
...
```
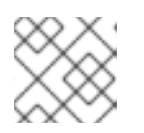

デフォルトのターゲット namespace は **openshift-pipelines** です。

9. **TektonHub** CR で、データベースのシークレット属性の値を **tekton-hub-db** に設定します。

# 例: カスタムデータベースシークレットの追加

apiVersion: operator.tekton.dev/v1alpha1 kind: TektonHub metadata: name: hub spec: targetNamespace: openshift-pipelines db: secret: tekton-hub-db ...

10. 更新された **TektonHub** CR を使用して、カスタムデータベースを Tekton Hub に関連付けま す。

\$ oc apply -f <tekton-hub-cr>.yaml

11. インストールのステータスを確認します。**TektonHub** CR が安定状態になるまでは、時間がか かる場合があります。

\$ oc get tektonhub.operator.tekton.dev

## 出力例

NAME VERSION READY REASON APIURL UIURL hub v1.9.0 True https://api.route.url/ https://ui.route.url/

# 1.2.2. オプション: Tekton Hub データを既存の Crunchy Postgres データベースに移行 する

Tekton Hub は、カスタムデータベースとして Crunchy Postgres の使用をサポートしています。デフォ ルトデータベースを備えたプリインストールされた Tekton Hub の場合、クラスター管理者は、Tekton Hub データを内部またはデフォルトのデータベースから外部の Crunchy Postgres データベースに移行 した後、Crunchy Postgres をカスタムデータベースとして使用できます。

## 手順

1. 内部またはデフォルトのデータベースから Pod 内のファイルに既存のデータをダンプします。

例: データのダンプ

\$ pg\_dump -Ft -h localhost -U postgres hub -f /tmp/hub.dump

2. データダンプを含むファイルをローカルシステムにコピーします。

#### コマンドの形式

\$ oc cp -n <namespace> <podName>:<path-to-hub.dump> <path-to-local-system>

例

\$ oc cp -n openshift-pipelines tekton-hub-db-7d6d888c67-p7mdr:/tmp/hub.dump /home/test\_user/Downloads/hub.dump

3. データダンプを含むファイルをローカルシステムから外部の Crunchy Postgres データベースを 実行している Pod にコピーします。

コマンドの形式

\$ oc cp -n <namespace> <path-to-local-system> <podName>:<path-to-hub.dump>

例

\$ oc cp -n openshift-operators /home/test\_user/Downloads/hub.dump test-instance1-spnz-0:/tmp/hub.dump

4. Crunchy Postgres データベース内のデータを復元します。

コマンドの形式

\$ pg\_restore -d <database-name> -h localhost -U postgres <path-where-file-is-copied>

例

\$ pg\_restore -d test -h localhost -U postgres /tmp/hub.dump

5. Crunchy Postgres Pod に入ります。例: **test-instance1-m7hh-0** Pod に入ります

\$ oc exec -it -n openshift-operators test-instance1-m7hh-0 -- /bin/sh

Defaulting container name to database. Use 'oc describe pod/test-instance1-m7hh-0 -n openshift-operators' to see all of the containers in this pod. sh-4.4\$ psql -U postgres psql (14.4) Type "help" for help.

6. **pg\_hba.conf** ファイルを見つけます。

```
postgres=# SHOW hba_file;
      hba_file
       --------------------------
/pgdata/pg14/pg_hba.conf
(1 row)
```
postgres=#

7. データベースを終了します。

8. **pg\_hba.conf** ファイルに、すべての受信接続にアクセスするために必要なエントリー **host all all 0.0.0.0/0 md5** があるか確認します。必要に応じて、**pg\_hba.conf** ファイルの末尾にエント リーを追加します。

# 例: **pg\_hba.conf** ファイル

sh-4.4\$ cat /pgdata/pg14/pg\_hba.conf

# Do not edit this file manually! # It will be overwritten by Patroni! local all "postgres" peer hostssl replication "\_crunchyrepl" all cert hostssl "postgres" "\_crunchyrepl" all cert host all "\_crunchyrepl" all reject hostssl all all all md5 host all all 0.0.0.0/0 md5

9. **pg\_hba.conf** ファイルを保存し、データベースをリロードします。

```
sh-4.4$ psql -U postgres
psql (14.4)
Type "help" for help.
postgres=# SHOW hba_file;
     hba_file
--------------------------
/pgdata/pg14/pg_hba.conf
(1 row)
postgres=# SELECT pg_reload_conf();
pg_reload_conf
----------------
t
(1 row)
```
- 10. データベースを終了します。
- 11. ターゲット namespace の **tekton-hub-db** という名前のシークレットに次のキーがあることを 確認します。
	- **POSTGRES\_HOST**
	- **POSTGRES\_DB**
	- **POSTGRES\_USER**
	- **POSTGRES\_PASSWORD**
	- **POSTGRES\_PORT**

例: カスタムデータベースシークレット

apiVersion: v1 kind: Secret metadata:

name: tekton-hub-db labels: app: tekton-hub-db type: Opaque stringData: POSTGRES\_HOST: test-primary.openshift-operators.svc POSTGRES\_DB: test POSTGRES\_USER: test POSTGRES\_PASSWORD: woXOisU5>ocJiTF7y{{;1[Q( POSTGRES\_PORT: '5432' ...

# 注記

**POSTGRES HOST** フィールドの値はシークレットとしてエンコードされま す。次の例を使用して、Crunchy Postgres ホストの値をデコードできます。

例: Crunchy Postgres ホストのシークレット値をデコードします

\$ echo 'aGlwcG8tcHJpbWFyeS5vcGVuc2hpZnQtb3BlcmF0b3JzLnN2YyA=' | base64 --decode test-primary.openshift-operators.svc

12. **TektonHub** CR で、データベースのシークレット属性の値が **tekton-hub-db** であることを確認 します。

# 例: データベースシークレットの名前を含む TektonHub CR

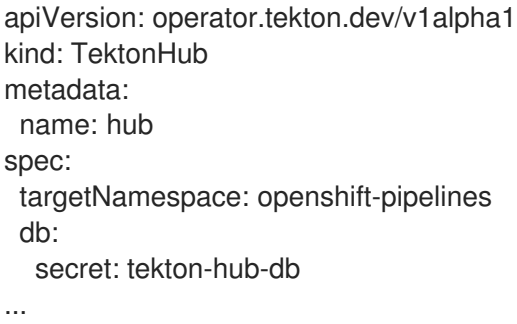

13. 外部の Crunchy Postgres データベースを Tekton Hub に関連付けるには、既存の **TektonHub** CR を更新された **TektonHub** CR に置き換えます。

\$ oc replace -f <updated-tekton-hub-cr>.yaml

14. Tekton Hub のステータスを確認します。更新された **TektonHub** CR が安定状態になるまでに 時間がかかる場合があります。

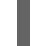

\$ oc get tektonhub.operator.tekton.dev

## 出力例

```
NAME VERSION READY REASON APIURL UIURL
hub v1.9.0 True https://api.route.url/ https://ui.route.url/
```
 $\overline{a}$ 

# <span id="page-19-0"></span>1.3. カスタムカテゴリーとカタログによる TEKTON HUB の更新

クラスター管理者は、自社のコンテキストを反映するカスタムカテゴリー、カタログ、スコープ、およ びデフォルトスコープで Tekton Hub を更新できます。

# 手順

1. オプション: Tekton Hub CR の **category**、**catalogs**、**scopes**、および **default:scopes** フィー ルドを編集します。

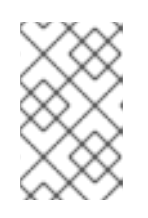

注記

カテゴリー、カタログ、スコープ、およびデフォルトスコープのデフォルト情報 は、Tekton Hub API config map から取得されます。**TektonHub** CR でカスタム 値を指定すると、デフォルト値がオーバーライドされます。

2. Tekton Hub CR を適用します。

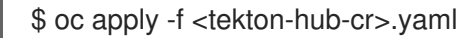

3. Tekton Hub のステータスを監視します。

\$ oc get tektonhub.operator.tekton.dev

# 出力例

NAME VERSION READY REASON APIURL UIURL hub v1.9.0 True https://api.route.url https://ui.route.url

# <span id="page-19-1"></span>1.4. TEKTON HUB のカタログ更新間隔の変更

Tekton Hub のデフォルトのカタログ更新間隔は 30 分です。クラスター管理者は、**TektonHub** CR の **catalogRefreshInterval** フィールドの値を変更することで、カタログの自動更新間隔を変更できます。

## 手順

1. **TektonHub** CR の **catalogRefreshInterval** フィールドの値を変更します。

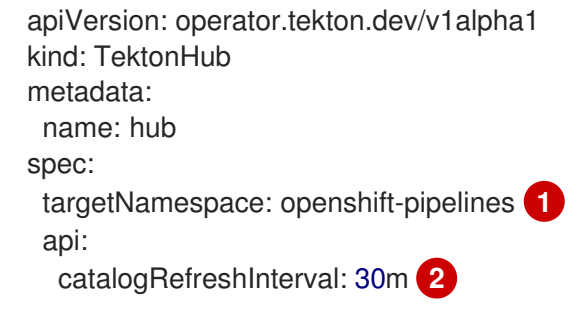

<span id="page-19-3"></span><span id="page-19-2"></span>Tekton Hub がインストールされている namespace。デフォルトは **openshift-pipelines** です。

[1](#page-19-2)

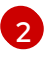

カタログが自動的に更新されるまでの時間間隔。サポートされている時間の単位は、秒 (**s**)、分 (**m**)、時間 (**h**)、日 (**d**)、および週 (**w**) です。デフォルトの間隔は 30 分です。

2. **TektonHub** CR を適用します。

\$ oc apply -f <tekton-hub-cr>.yaml

3. インストールのステータスを確認します。**TektonHub** CR が安定状態になるまでに時間がかか る場合があります。

\$ oc get tektonhub.operator.tekton.dev

出力例

NAME VERSION READY REASON APIURL UIURL hub v1.9.0 True https://api.route.url/ https://ui.route.url/

# <span id="page-20-0"></span>1.5. TEKTON HUB 設定での新しいユーザーの追加

クラスター管理者は、さまざまなスコープで新しいユーザーを Tekton Hub に追加できます。

#### 手順

1. **TektonHub** CR を変更して、異なるスコープを持つ新しいユーザーを追加します。

<span id="page-20-1"></span>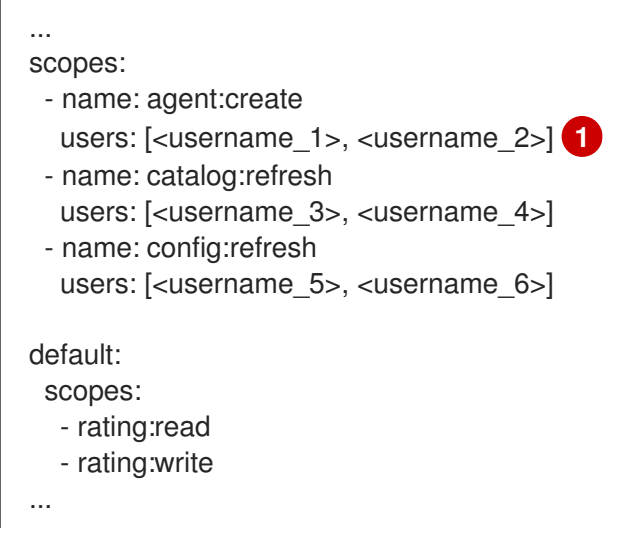

Git リポジトリーホスティングサービスプロバイダーに登録されているユーザー名。

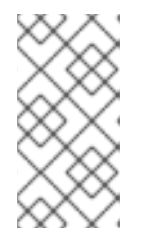

[1](#page-20-1)

#### 注記

初めて Tekton Hub にサインインする新しいユーザーには、デフォルトのスコー プのみが割り当てられます。追加のスコープを有効にするには、ユーザーのユー ザー名が **TektonHub** CR の **scopes** フィールドに追加されていることを確認し ます。

2. 更新された **TektonHub** CR を適用します。

\$ oc apply -f <tekton-hub-cr>.yaml

3. Tekton Hub のステータスを確認します。更新された **TektonHub** CR が安定状態になるまでに 時間がかかる場合があります。

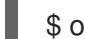

\$ oc get tektonhub.operator.tekton.dev

出力例

```
NAME VERSION READY REASON APIURL UIURL
hub v1.9.0 True https://api.route.url/ https://ui.route.url/
```
4. 設定を更新します。

<span id="page-21-1"></span>\$ curl -X POST -H "Authorization: <access-token>" \ **1** --header "Content-Type: application/json" \ --data '{"force": true} \ <api-route>/system/config/refresh

JWT トークン。

[1](#page-21-1)

# <span id="page-21-0"></span>1.6. RFD HAT OPFNSHIFT PIPFLINES OPFRATOR  $\&$  1.7  $\&$  6.1.8  $\&$   $\mathbb{Z} \times \mathbb{Z}$ グレードした後の TEKTON HUB 許可の無効化

Red Hat OpenShift Pipelines Operator 1.8 を使用して Tekton Hub をインストールすると、デフォルト のインストールでは、Tekton Hub アーティファクトのログイン認証と評価が無効になります。ただ し、Operator を 1.7 から 1.8 にアップグレードすると、クラスター上の Tekton Hub のインスタンスは、 ログイン認証と評価を自動的に無効にしません。

Operator を 1.7 から 1.8 にアップグレードした後、Tekton Hub のログイン認証と評価を無効にするに は、次の手順を実行します。

# 前提条件

Red Hat OpenShift Pipelines Operator が、クラスターのデフォルトの **openshift-pipelines** namespace にインストールされている。

## 手順

1. Operator 1.7 用の Tekton Hub を手動でインストールするときに作成した既存の Tekton Hub API シークレットを削除します。

\$ oc delete secret tekton-hub-api -n <targetNamespace> **1**

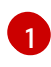

<span id="page-21-2"></span>Tekton Hub API シークレットと Tekton Hub CR の共通 namespace。デフォルトでは、 ターゲット namespace は **openshift-pipelines** です。

2. Tekton Hub API の **TektonInstallerSet** オブジェクトを削除します。

\$ oc get tektoninstallerset -o name | grep tekton-hub-api | xargs oc delete

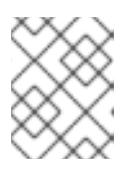

削除後、Operator は新しい Tekton Hub API インストーラーセットを自動的に作 成します。

しばらく待って、Tekton Hub のステータスを確認してください。**READY** 列に **True** が表示さ れたら、次の手順に進みます。

\$ oc get tektonhub hub

出力例

NAME VERSION READY REASON APIURL UIURL hub 1.8.0 True https://tekton-hub-api-openshift-pipelines.apps.example.com https://tekton-hub-ui-openshift-pipelines.apps.example.com

3. Tekton Hub UI の **ConfigMap** オブジェクトを削除します。

\$ oc delete configmap tekton-hub-ui -n <targetNamespace> **1**

[1](#page-22-1)

Tekton Hub UI と Tekton Hub CR の共通ネームスペース。デフォルトでは、ターゲット namespace は **openshift-pipelines** です。

4. Tekton Hub UI の **TektonInstallerSet** オブジェクトを削除します。

\$ oc get tektoninstallerset -o name | grep tekton-hub-ui | xargs oc delete

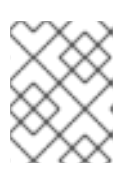

# <span id="page-22-1"></span>注記

削除後、Operator は新しい Tekton Hub UI インストーラーセットを自動的に作 成します。

しばらく待って、Tekton Hub のステータスを確認してください。**READY** 列に **True** が表示さ れたら、次の手順に進みます。

\$ oc get tektonhub hub

出力例

NAME VERSION READY REASON APIURL UIURL hub 1.8.0 True https://tekton-hub-api-openshift-pipelines.apps.example.com https://tekton-hub-ui-openshift-pipelines.apps.example.com

# <span id="page-22-0"></span>1.7. 関連情報

- [Tekton](https://github.com/tektoncd/hub) Hub の GitHub リポジトリー。
- OpenShift Pipelines [のインストール](https://access.redhat.com/documentation/ja-jp/red_hat_openshift_pipelines/1.14/html-single/installing_and_configuring/#installing-pipelines)

● Red Hat OpenShift Pipelines [リリースノート](https://access.redhat.com/documentation/ja-jp/red_hat_openshift_pipelines/1.14/html-single/about_openshift_pipelines/#op-release-notes)